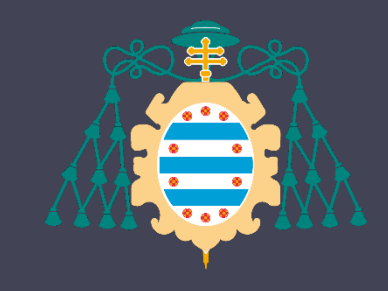

Universidad de Oviedo

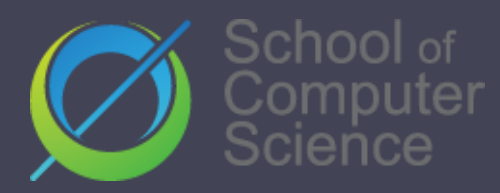

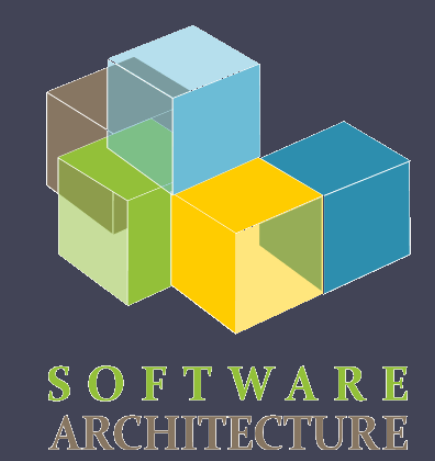

#### Software Architecture

Lab. 06 Distribution & Deployment

2022-23

Jose Emilio Labra Gayo Pablo González Irene Cid Cristian Augusto

## GitHub Pages

#### GitHub supports creating websites Useful por personal – project/repository Branch **gh-pages**

## GitHub Pages - examples

#### Organization level

Repository:

<https://github.com/Arquisoft/Arquisoft.github.io>

Deployed:

<https://arquisoft.github.io/>

It can be very useful for personal web pages

<http://pglez82.github.io>

## What is Docker?

- Platform for developers and system administrators
- Based on containers
- Flexible, light, portable, scalable...

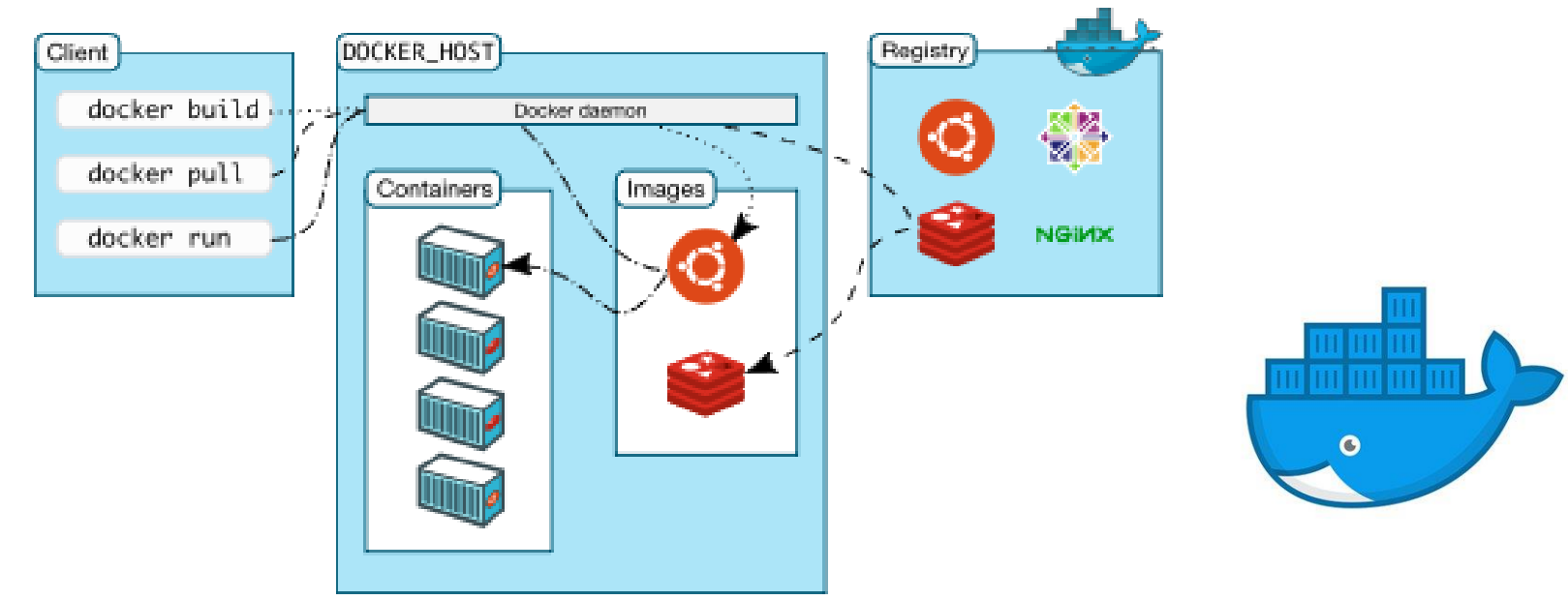

# What is an image?

A file that can be used to create a runnable package Includes all things necessary to run the application:

**Code** 

Runtime system

**Libraries** 

Runtime variables

Configuration files

It doesn't have state and never changes

#### What is a container?

- It is a live instance of an image
- Docker is based on containers that enclose applications
- Docker allows orchestration between containers
- Linking several containers we can make a complex architecture

## Isn't that a VM?

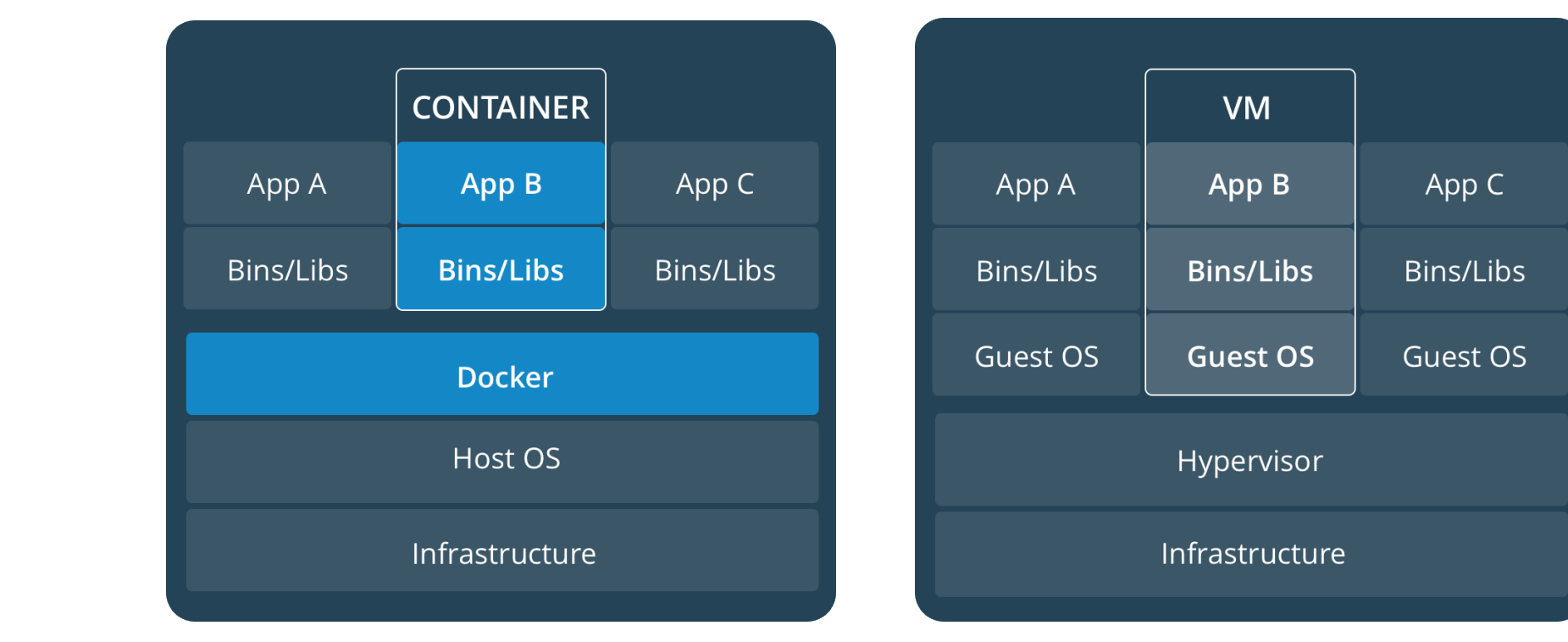

Source: <https://docs.docker.com/get-started/#containers-and-virtual-machines> <https://stackoverflow.com/questions/16047306/how-is-docker-different-from-a-virtual-machine>

https://docs.docker.com/get-started/#containers-and-virtual-machines

# Obtaining docker

- [https://www.docker.com](https://www.docker.com/)
- Available for GNU/Linux, windows and Mac
- Docker desktop (Windows/Mac)
- Docker ToolBox [faq#issue3](https://github.com/Arquisoft/faq/issues/3)

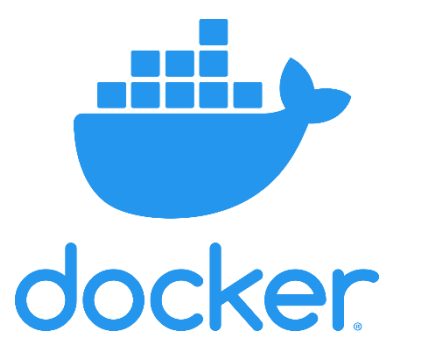

# Docker Hub

Docker image repository <https://hub.docker.com/>

Higher speed for development and modularity Tested images for well-known services Example: Need a web-server for development docker pull nginx docker pull httpd

## Docker step by step

#### Install Docker

\$ docker -v

#### Run "Hello World"

\$ docker run hello-world Unable to find image 'hello-world:latest' locally latest: Pulling from library/hello-world 1b930d010525: Pull complete Digest: sha256:f9dfddf63636d84ef479d645ab5885156ae030f... Status: Downloaded newer image for hello-world:latest

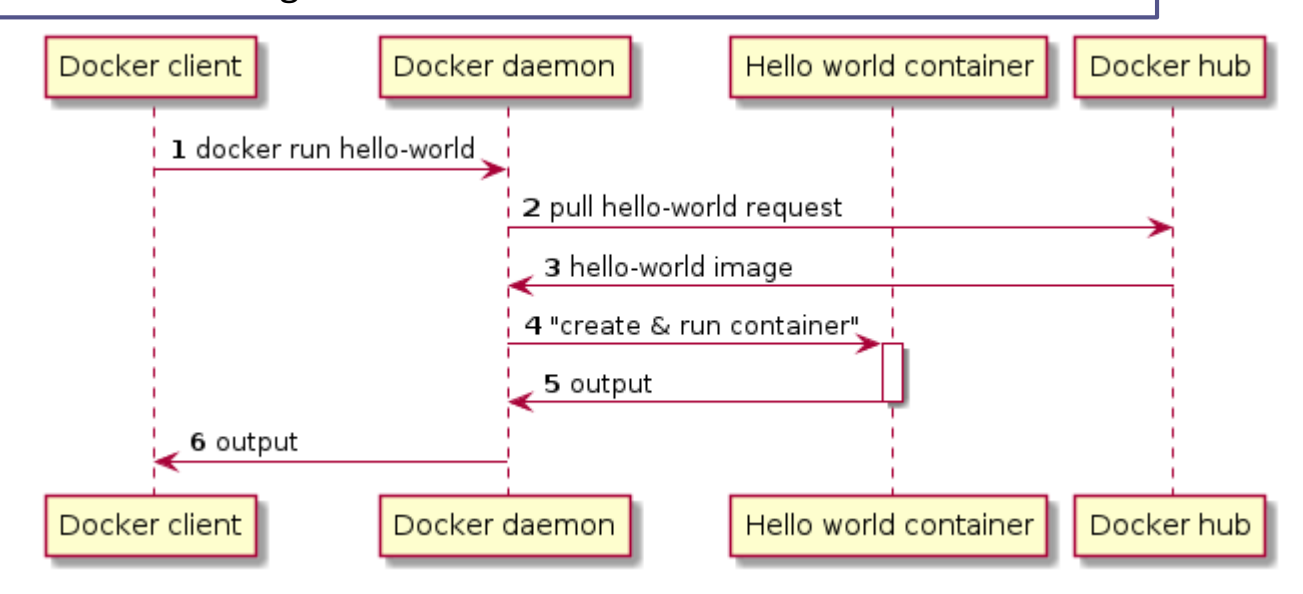

Run Ubuntu

## Docker example running Linux

\$ docker run -it ubuntu:latest /bin/bash . . . root@813cb77cebb2:/# ls -la total 72 drwxr-xr-x 1 root root 4096 Mar 30 05:46 . drwxr-xr-x 1 root root 4096 Mar 30 05:46 .. -rwxr-xr-x 1 root root 0 Mar 30 05:46 .dockerenv drwxr-xr-x 2 root root 4096 Mar 11 21:05 bin drwxr-xr-x 2 root root 4096 Apr 24 2018 boot drwxr-xr-x 5 root root 360 Mar 30 05:47 dev drwxr-xr-x 1 root root 4096 Mar 30 05:46 etc . . . drwxr-xr-x 1 root root 4096 Mar 11 21:03 usr drwxr-xr-x 1 root root 4096 Mar 11 21:05 var root@813cb77cebb2:/#

## Docker status

#### Commands to check status

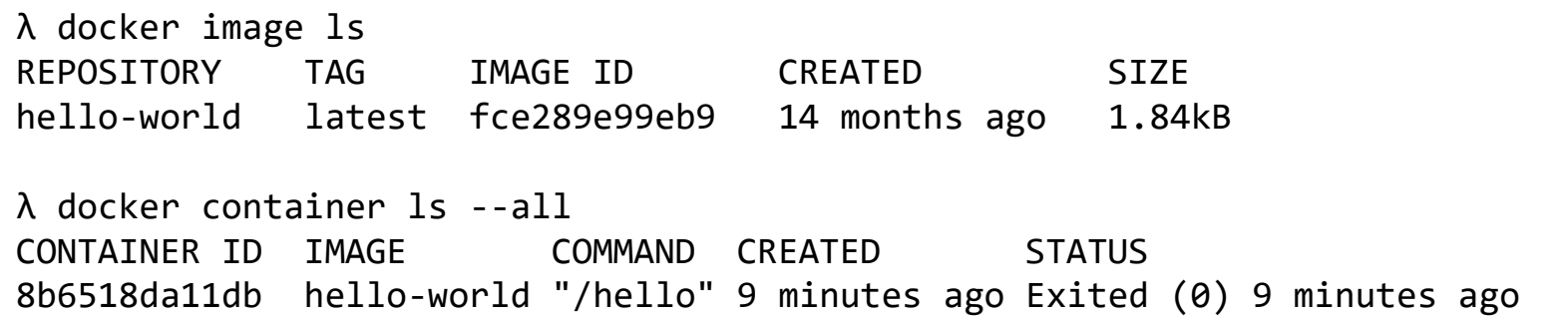

[https://github.com/pglez82/docker\\_cheatsheet](https://github.com/pglez82/docker_cheatsheet)

## Docker simple web server

#### Run a web server with Docker

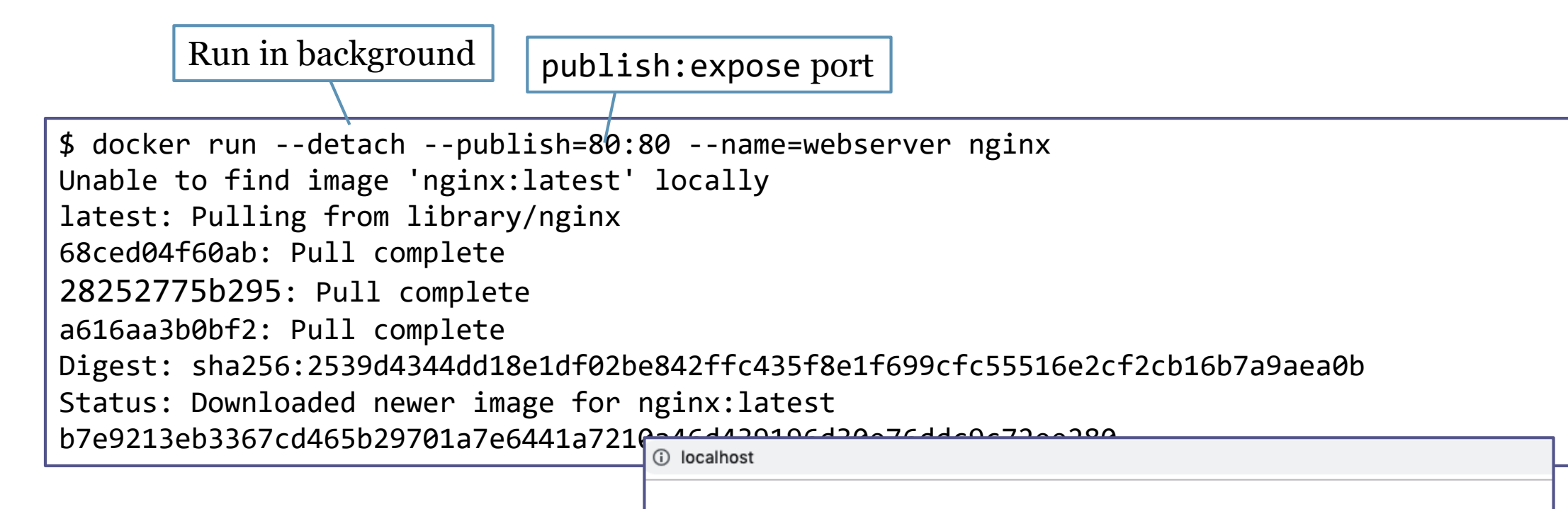

#### **Welcome to nginx!**

If you see this page, the nginx web server is successfully installed and working. Further configuration is required.

#### Some commands

docker info docker ps docker image ls docker container ls –all docker pull docker run docker stop docker rm

#### Example 1: Running solid locally

#### Node solid server Docker image available at

<https://hub.docker.com/r/nodesolidserver/node-solid-server>

#### Pull image

\$ docker pull nodesolidserver/node-solid-server

#### Run image

\$ docker run -p 8443:8443 --name solid nodesolidserver/node-solid-server

Browse the App at [https://localhost:8443](https://localhost:8443/)

## How to build an image

DSL to build images We need to create a file, called **Dockerfile** It contains commands necessary to build the image

Keywords: FROM, RUN, ADD, COPY, ENV, EXPOSE, CMD…

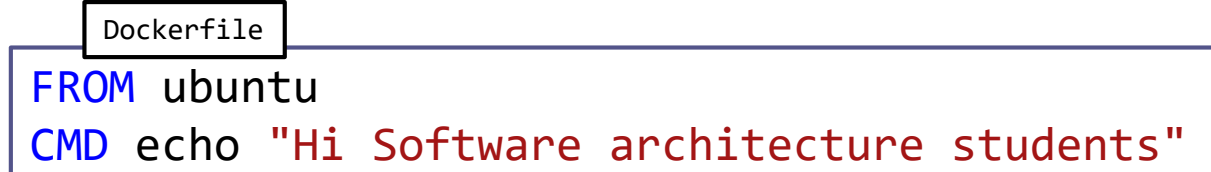

# Building an image

- 1. Create a folder for the project
- 2. Edit a Dockerfile (no extension)
- 3. docker build –t image\_name .
- 4. docker images (list images)

5. docker run image\_name

#### FROM ubuntu CMD echo "Hi ASW students" Dockerfile λ docker build -t "example1" . Sending build context to Docker daemon 2.048kB Step 1/2 : FROM ubuntu latest: Pulling from library/ubuntu 5bed26d33875: Pull complete ... Digest: sha256:bec5a2727be7fff3d308193cfde3491f8fba1a2... Status: Downloaded newer image for ubuntu:latest ---> 4e5021d210f6 Step 2/2 : CMD echo "Hi Software architecture students" ---> Running in 9d5516995c2b Removing intermediate container 9d5516995c2b ---> 41784c740df4 Successfully built 41784c740df4 Successfully tagged example1:latest

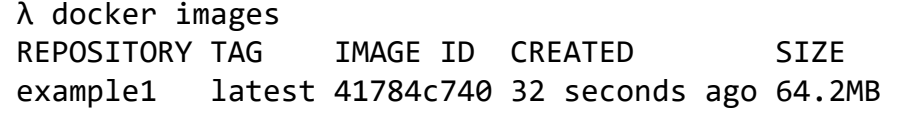

λ docker run example1 Hi ASW students

## Example 2:

#### LoMap webapp

[https://github.com/Arquisoft/lomap\\_0/tree/master/webapp](https://github.com/Arquisoft/lomap_0/tree/master/webapp)

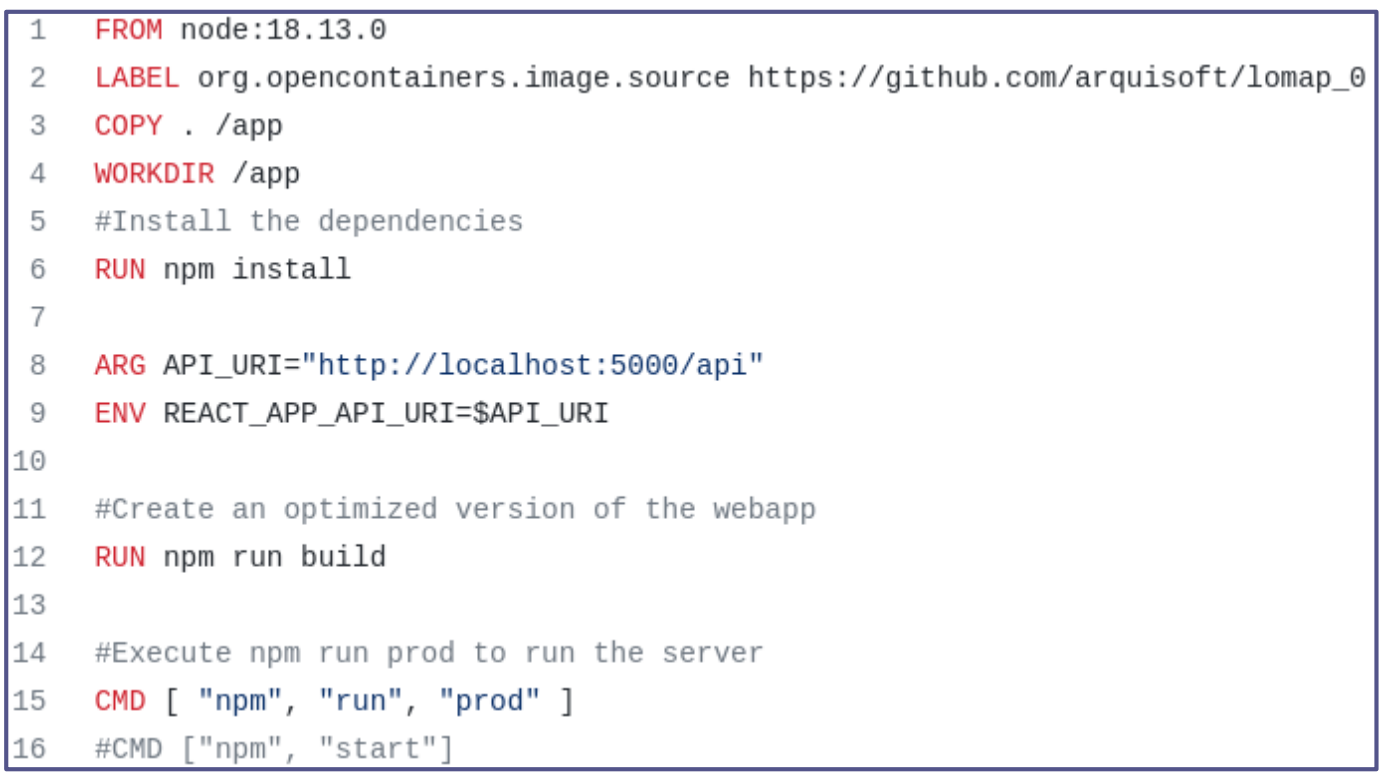

## Example 3:

#### LoMap restapi

[https://github.com/Arquisoft/lomap\\_0/tree/master/restapi](https://github.com/Arquisoft/lomap_0/tree/master/restapi)

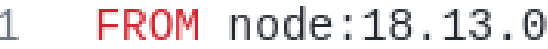

- LABEL org.opencontainers.image.source https://github.com/Arquisoft/lomap\_0 2
- COPY . /app 3
- WORKDIR /app 4
- #Install the dependencies 5.
- RUN npm install 6.

CMD [ "npm", "start" ]

#### Combining multiple docker containers

- Docker compose allows modularization of an application or architecture
- Different services are defined that communicate among them
- Each service is in a separate container
- File: docker-compose.yml
	- [LoMap docker-compose file](https://github.com/Arquisoft/lomap_0/blob/master/docker-compose.yml)

# Running Docker compose **Configuration**

- We can configure multiple services
- Each service can depend on others
- By default, all services share the same network and are accessible through their container name

#### Running

• For running (or stopping) a docker-compose file we execute: docker-compose (up|down)

## Extra information

#### Small repository with all the basic commands used in docker:

[https://github.com/pglez82/docker\\_cheatsheet](https://github.com/pglez82/docker_cheatsheet)

# **Tips**

#### Force rebuild in docker-compose *\$ docker*-*compose* up --build --force-*recreate*